# 知 F1000-X-G2/F100-X-G2系列防火墙内网接口属于VRF实例外网接口属于缺 省VRF实例下IPSEC VPN建立方法

[IPSec](https://zhiliao.h3c.com/questions/catesDis/722) VPN **[田威](https://zhiliao.h3c.com/User/other/29727)** 2020-04-01 发表

# 组网及说明

# **1 配置需求及说明**

#### **1.1 适用的产品系列**

本案例适用于如F1000-A-G2、F1000-S-G2、F100-M-G2、F100-S-G2等F1000-X-G2、F100-X-G2系 列的防火墙。

#### **1.2 配置需求及实现的效果**

总部和分部各有一台防火墙部署在互联网出口,之前部署的IPSEC VPN业务正常使用。但是现在分支 侧为满足业务隔离需求将部分网段数据使用VPN实例进行隔离,因为分支只有一个外网出口在保证之 前VPN业务不中断的情况下为新增网段配置IPSEC VPN与总部互通。

#### IP地址及接口规划如下表所示:

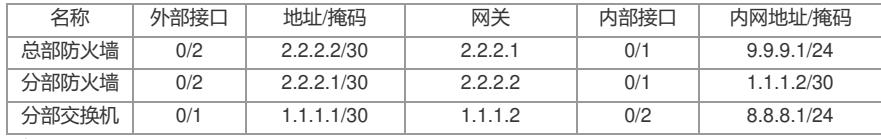

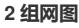

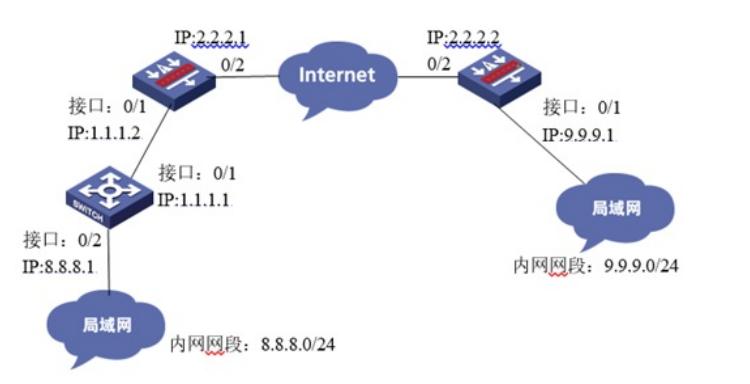

### 配置步骤

**3 配置步骤 3.1 两端防火墙上网配置** 防火墙上网配置请参考"2.3.2 防火墙外网使用固定IP地址上网配置方法"进行配置,本文只针对IPSEC VPN配置进行介绍。 注:本案例是在*F100-C-G2*的*Version 7.1.064, Release 9510P08*版本上进行配置和验证的。 **3.2 总部侧接口配置** #防火墙0/2接口配置地址2.2.2.2/30、0/1接口配置地址9.9.9.1/24 system-view [H3C]interface GigabitEthernet 0/2 [H3C-GigabitEthernet0/2]ip address 2.2.2.2 255.255.255.252 [H3C-GigabitEthernet0/2]iquit [H3C]interface GigabitEthernet 0/1 [H3C-GigabitEthernet0/1]ip address 9.9.9.1 255.255.255.0 [H3C-GigabitEthernet0/1]iquit **3.3 总部侧创建IPSEC兴趣流匹配到分部的数据** #创建IPSEC的感兴趣流,用于匹配IPSEC数据。 system-view [H3C]acl advanced 3000 [H3C-acl-ipv4-adv-3000] rule 0 permit ip source 9.9.9.0 0.0.0.255 destination 8.8.8.0 0.0.0.255 [H3C-acl-ipv4-adv-3000]quit #创建acl 3888调用在外网接口用于排除IPSEC兴趣流不做NAT。 [H3C]acl advanced 3888 [H3C-acl-ipv4-adv-3888]rule 0 deny ip source 9.9.9.0 0.0.0.255 destination 8.8.8.0 0.0.0.255 [H3C-acl-ipv4-adv-3888]rule permit ip source any [H3C-acl-ipv4-adv-3888]quit **3.4 总部侧创建IPSEC安全提议** #加密类型设置为3des-cbc,认证类型设置为md5。 [H3C]ipsec transform-set 1

[H3C-ipsec-transform-set-1]esp encryption-algorithm 3des-cbc [H3C-ipsec-transform-set-1]esp authentication-algorithm md5 [H3C-ipsec-transform-set-1]quit **3.5 总部侧创建IKE安全提议** #IKE安全提议默认的认证类型为sha1,加密类型为DES-CBC, DH组为DH1, 所以不需要配置也存在 这些参数。 [H3C]ike proposal 1 [H3C-ike-proposal-1]quit **3.6 总部侧创建IKE安全密钥** #创建IKE密钥, 地址填写分部侧设备的公网IP, 密码设置为123456。 [H3C]ike keychain 1 [H3C-ike-keychain-1]pre-shared-key address 2.2.2.1 key simple 123456 [H3C-ike-keychain-1]quit **3.7 总部侧创建IKE安全框架** #创建IKE安全框架,将本端地址、对端地址、keychain、proposal关联起来。 [H3C]ike profile 1 [H3C-ike-profile-1]keychain 1 [H3C-ike-profile-1]local-identity address 2.2.2.2 [H3C-ike-profile-1]match remote identity address 2.2.2.1 [H3C-ike-profile-1]proposal 1 [H3C-ike-profile-1]quit **3.8 总部侧创建IPSEC安全策略** #创建IPSEC安全策略1将transform-set、acl、ike-profile、本端地址、对端地址关联起来。 [H3C]ipsec policy 1 1 isakmp [H3C-ipsec-policy-isakmp-GE1/0/3-1]transform-set 1 [H3C-ipsec-policy-isakmp-1-1]security acl 3000 [H3C-ipsec-policy-isakmp-1-1]local-address 2.2.2.2 [H3C-ipsec-policy-isakmp-1-1]remote-address 2.2.2.1 [H3C-ipsec-policy-isakmp-1-1]ike-profile 1 [H3C-ipsec-policy-isakmp-1-1]quit **3.9 总部侧外网接口调用IPSEC策略和NAT动态转换策略** [H3C]interface GigabitEthernet 0/2 [H3C-GigabitEthernet0/2]ipsec apply policy 1 [H3C-GigabitEthernet0/2]nat outbound 3888 [H3C-GigabitEthernet0/2]quit **3.10 总部侧路由配置** [H3C] ip route-static 0.0.0.0 0 2.2.2.1 **3.11 分部侧创建VRF实例** system-view [H3C]ip vpn-instance 1 [H3C-vpn-instance-1]quit **3.12 分部侧将连接内网交换机的0/1接口绑定VPN实例** #将分部设备内网接口绑定VPN实例并配置地址 [H3C]interface GigabitEthernet0/1 [H3C-GigabitEthernet0/1]ip binding vpn-instance 1 [H3C-GigabitEthernet0/1]ip address 1.1.1.2 255.255.255.0 [H3C-GigabitEthernet0/1]quit #设备0/2为公网接口不绑定VPN实例只配置地址 [H3C]interface GigabitEthernet0/2 [H3C-GigabitEthernet0/2]ip address 2.2.2.1 255.255.255.252 [H3C-GigabitEthernet0/2]quit **3.13 分部侧创建IPSEC兴趣流匹配到分部的数据** #创建IPSEC的感兴趣流,用于匹配IPSEC数据。 system-view [H3C]acl advanced 3000 [H3C-acl-ipv4-adv-3000] rule 0 permit ip vpn-instance 1 source 8.8.8.0 0.0.0.255 destination 9.9.9.0 0 .0.0.255 [H3C-acl-ipv4-adv-3000]quit #创建acl 3888调用在外网接口用于排除IPSEC兴趣流不做NAT。 [H3C]acl advanced 3888 [H3C-acl-ipv4-adv-3888]rule 0 deny ip vpn-instance 1 source 8.8.8.0 0.0.0.255 destination 9.9.9.0 0.0 .0.255 [H3C-acl-ipv4-adv-3888]rule permit ip source any [H3C-acl-ipv4-adv-3888]quit

## **3.14 分部侧创建IPSEC安全提议** #加密类型设置为3des-cbc,认证类型设置为md5。 [H3C]ipsec transform-set 1 [H3C-ipsec-transform-set-1]esp encryption-algorithm 3des-cbc [H3C-ipsec-transform-set-1]esp authentication-algorithm md5 [H3C-ipsec-transform-set-1]quit **3.15 分部侧创建IKE安全提议** #IKE安全提议默认的认证类型为sha1,加密类型为DES-CBC, DH组为DH1, 所以不需要配置也存在 这些参数。 [H3C]ike proposal 1 [H3C-ike-proposal-1]quit **3.16 分部侧创建IKE安全密钥** #创建IKE密钥, 地址填写总部侧设备的公网IP, 密码设置为123456。 [H3C]ike keychain 1 [H3C-ike-keychain-1]pre-shared-key address 2.2.2.2 key simple 123456 [H3C-ike-keychain-1]quit **3.17 分部侧创建IKE安全框架** #创建IKE安全框架,将本端地址、对端地址、keychain、proposal关联起来。 [H3C]ike profile 1 [H3C-ike-profile-1]keychain 1 [H3C-ike-profile-1]local-identity address 2.2.2.1 [H3C-ike-profile-1]match remote identity address 2.2.2.2 [H3C-ike-profile-1]proposal 1 [H3C-ike-profile-1]inside-vpn vpn-instance 1 [H3C-ike-profile-1]quit **3.18 分部侧创建IPSEC安全策略** #创建IPSEC安全策略1将transform-set、acl、ike-profile、本端地址、对端地址关联起来。 [H3C]ipsec policy 1 1 isakmp [H3C-ipsec-policy-isakmp-GE1/0/3-1]transform-set 1 [H3C-ipsec-policy-isakmp-1-1]security acl 3000 [H3C-ipsec-policy-isakmp-1-1]local-address 2.2.2.1 [H3C-ipsec-policy-isakmp-1-1]remote-address 2.2.2.2 [H3C-ipsec-policy-isakmp-1-1]ike-profile 1 [H3C-ipsec-policy-isakmp-1-1]quit **3.19 总部侧外网接口调用IPSEC策略和NAT动态转换策略** [H3C]interface GigabitEthernet 0/2 [H3C-GigabitEthernet0/2]ipsec apply policy 1 [H3C-GigabitEthernet0/2]nat outbound 3888 [H3C-GigabitEthernet0/2]quit **3.20 分支侧路由配置** [H3C] ip route-static 0.0.0.0 0 2.2.2.2 [H3C] ip route-static vpn-instance 1 8.8.8.0 24 1.1.1.1 [H3C] ip route-static vpn-instance 1 9.9.9.0 24 2.2.2.2 public **3.21 交换机配置** #交换机则不存在VPN实例,因此简单配置IP地址及路由即可; [H3C]interface GigabitEthernet0/1 [H3C-GigabitEthernet0/1]ip address 1.1.1.1 255.255.255.252 [H3C-GigabitEthernet0/1]quit [H3C]interface GigabitEthernet0/2 [H3C-GigabitEthernet0/2]ip address 8.8.8.1 255.255.255.0 [H3C-GigabitEthernet0/2]quit #路由配置 ip route-static 0.0.0.0 0 1.1.1.2 **3.22 保存配置** [H3C]save force **3.23 隧道验证** #从分支侧终端 (8.8.8.8) ping总部终端 (9.9.9.9) 可以正常ping通; ping 9.9.9.9 Ping 9.9.9.9 (9.9.9.9) from 8.8.8.8: 56 data bytes, press CTRL\_C to break 56 bytes from 9.9.9.9: icmp\_seq=0 ttl=254 time=2.000 ms 56 bytes from 9.9.9.9: icmp\_seq=1 ttl=254 time=1.000 ms 56 bytes from 9.9.9.9: icmp\_seq=2 ttl=254 time=1.000 ms 56 bytes from 9.9.9.9: icmp\_seq=3 ttl=254 time=3.000 ms 56 bytes from 9.9.9.9: icmp\_seq=4 ttl=254 time=1.000 ms

--- Ping statistics for 9.9.9.9 --- 5 packet(s) transmitted, 5 packet(s) received, 0.0% packet loss round-trip min/avg/max/std-dev = 1.000/1.600/3.000/0.800 ms %Feb 13 14:56:39:918 2020 H3C PING/6/PING\_STATISTICS: Ping statistics for 9.9.9.9: 5 packet(s) transmitted, 5 packet(s) received, 0.0% packet loss, round-trip min/avg/max/std-dev = 1.000/1.600/3.000/0.800 ms. #通过命令行查看display ike sa可以看到隧道状态为RD状态表示ike建立完成。 dis ike sa Connection-ID Remote Flag DOI ------------------------------------------------------------------ 48 2.2.2.2 RD IPsec #通过display ipsec sa可以看到IPSEC SA基本状态。 display ipsec sa ------------------------------- Interface: Vlan-interface100 ------------------------------- ----------------------------- IPsec policy: 1 Sequence number: 1 Mode: ISAKMP ----------------------------- Tunnel id: 1 Encapsulation mode: tunnel Perfect Forward Secrecy: Inside VPN: 1 Extended Sequence Numbers enable: N Traffic Flow Confidentiality enable: N Path MTU: 1444 Tunnel: local address: 2.2.2.1 remote address: 2.2.2.2 Flow: sour addr: 8.8.8.8/255.255.255.0 port: 0 protocol: ip dest addr: 9.9.9.9/255.255.255.0 port: 0 protocol: ip [Inbound ESP SAs] SPI: 3115739214 (0xb9b6684e) Connection ID: 4294967298 Transform set: ESP-ENCRYPT-3DES-CBC ESP-AUTH-MD5 SA duration (kilobytes/sec): 1843200/3600 SA remaining duration (kilobytes/sec): 1843199/2339 Max received sequence-number: 5 Anti-replay check enable: Y Anti-replay window size: 64 UDP encapsulation used for NAT traversal: N Status: Active [Outbound ESP SAs] SPI: 141198058 (0x086a82ea) Connection ID: 4294967299 Transform set: ESP-ENCRYPT-3DES-CBC ESP-AUTH-MD5 SA duration (kilobytes/sec): 1843200/3600 SA remaining duration (kilobytes/sec): 1843199/2339 Max sent sequence-number: 5 UDP encapsulation used for NAT traversal: N Status: Active 配置关键点

# **3.24 配置注意点 3.24.1 IKE Keychain后不需要添加VPN实例** 在配置ike keychain时后面不需要添加VPN实例,如果将ike keychain添加VPN实例IKE协商将在实例内 传输无法到达对端,导致VPN建立失败。 **3.24.2 关于路由问题**

现场设备共添加3条静态路由,以下为四条路由的解释:

1、此静态路由保证了从缺省实例转发的数据能到外网网关;

[H3C] ip route-static 0.0.0.0 0 2.2.2.2

2、此条路由保证从VPN实例1中目的地址为9.9.9.0的数据可以通过缺省路由表进行转发,其中路由器

中的"public"为必配参数。

 $\bullet$ 

[H3C] ip route-static vpn-instance 1 9.9.9.0 24 2.2.2.2 public

3、因为用户网关在交换机因此需要有一条VPN实例路由将数据转发至交换机。

[H3C] ip route-static vpn-instance 1 8.8.8.0 24 1.1.1.1